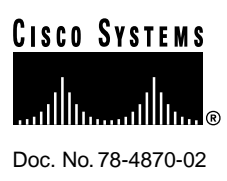

## Using the Recovery Diskette

This recovery diskette is for use with the Cisco Cache Engine. You only need to use this diskette if your system disk is corrupted and you cannot boot the Cache Engine. Your system disk might become corrupted if power goes out while you are upgrading the system software.

This diskette only allows you to boot the machine to a point where you can recover the system software from a server on your network. The diskette does not contain the system software.

## **Booting the Cache Engine from the Recovery Diskette**

To boot the Cache Engine from the recovery diskette:

- **Step 1** Remove the diskette drive cover from the front of the Cache Engine (as shown in [Figure 1\)](#page-1-0) by unscrewing it and insert the recovery diskette supplied with the engine.
- **Step 2** In order of preference, do one of the following:
	- (a) Enter the **reboot** command at the Cache Engine's console.
	- (b) Push the **reset** button on the front of the Cache Engine. This is a recessed button on the lower left side of the front panel. You must use a pointed device (such as a pen tip) to press the button.
	- (c) Turn the machine off, then turn it back on.
- **Step 3** Once the Cache Engine finishes rebooting, you can connect to the engine using FTP to copy a new image onto the engine, as described in ["Upgrading the System Software](#page-1-1)." If the disk that contains the system software is damaged, call Technical Support for help.

Cisco Systems, Inc. **Corporate Headquarters**

170 West Tasman Drive San Jose, CA 95134-1706 USA

Cisco Systems, Inc. All rights reserved. Copyright © 1998

<span id="page-1-0"></span>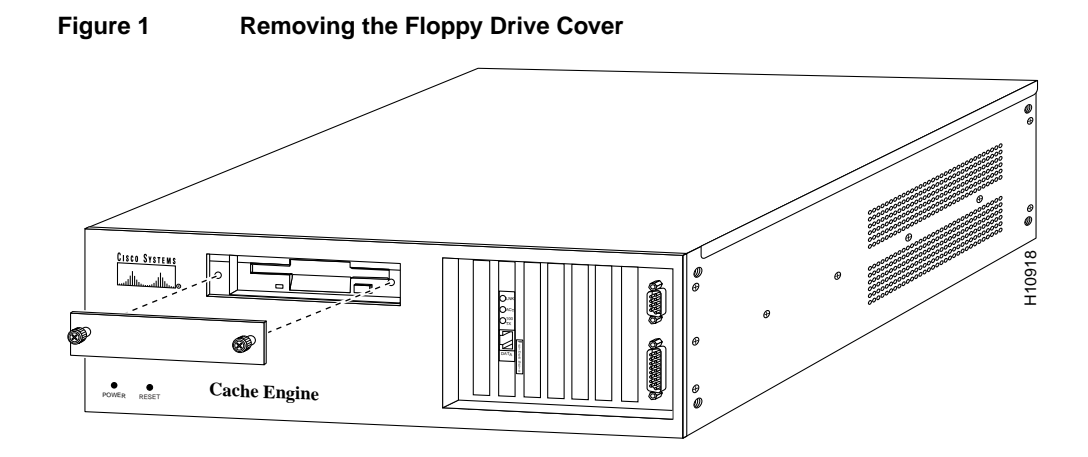

## <span id="page-1-1"></span>**Upgrading the System Software**

If you need to recover the system software, or replace it with an upgrade, you can obtain the software from Cisco Connection Online or by ordering the upgrade media. When you have the software, to recover the system software, or upgrade a Cache Engine:

- **Step 1** Put the upgrade software on your Windows NT or UNIX machine. The upgrade software is one file.
- **Step 2** From the Windows NT or UNIX machine, FTP to the Cache Engine and log in using an existing Cache Engine account with read-write authority (for example, the admin account). For example, to FTP to the Cache Engine 192.168.88.89:

**ftp 192.168.88.89**

You are placed in the correct directory, which is  $/ata0/$ . If you are not in this directory, use the **cd** command to change directories, putting the directory name in quotes:

**cd "/ata0/"**

**Step 3** Change to binary mode:

**bin**

**Step 4** Put the file to the Cache Engine. For example, if the upgrade software's file name is Ver-2.pax, enter:

**put Ver-2.pax**

You can now quit the FTP session.

**Step 5** From the Cache Engine's console, enter the **Pax** command to unpack the file. For example, if the file name is CE2050\_1.1\_1, enter:

**Pax "CE2050\_1.1\_1", "-x"**

Replace CE2050 1.1 1 with the name of the file that you put onto the engine. You must enter all other characters as shown. When you press the Enter key, the engine starts extracting the files that comprise the system software.

This file extraction preserves your current configuration, including URL and MIME blocking lists. The **Pax** command creates a subdirectory for the new software version based on the version numbers for the software. Previous versions of the software remain on the engine.

**Step 6** From the Cache Engine's console, reboot the engine:

**reboot**

## **Cisco Connection Online**

Cisco Connection Online (CCO) is Cisco Systems' primary, real-time support channel. Maintenance customers and partners can self-register on CCO to obtain additional information and services.

Available 24 hours a day, 7 days a week, CCO provides a wealth of standard and value-added services to Cisco's customers and business partners. CCO services include product information, product documentation, software updates, release notes, technical tips, the Bug Navigator, configuration notes, brochures, descriptions of service offerings, and download access to public and authorized files.

CCO serves a wide variety of users through two interfaces that are updated and enhanced simultaneously: a character-based version and a multimedia version that resides on the World Wide Web (WWW). The character-based CCO supports Zmodem, Kermit, Xmodem, FTP, and Internet e-mail, and it is excellent for quick access to information over lower bandwidths. The WWW version of CCO provides richly formatted documents with photographs, figures, graphics, and video, as well as hyperlinks to related information.

You can access CCO in the following ways:

- WWW: http://www.cisco.com
- WWW: http://www-europe.cisco.com
- WWW: http://www-china.cisco.com
- Telnet: cco.cisco.com
- Modem: From North America, 408 526-8070; from Europe, 33 1 64 46 40 82. Use the following terminal settings: VT100 emulation; databits: 8; parity: none; stop bits: 1; and connection rates up to 28.8 kbps.

For a copy of CCO's Frequently Asked Questions (FAQ), contact cco-help@cisco.com. For additional information, contact cco-team@cisco.com.

**Note** If you are a network administrator and need personal technical assistance with a Cisco product that is under warranty or covered by a maintenance contract, contact Cisco's Technical Assistance Center (TAC) at 800 553-2447, 408 526-7209, or tac@cisco.com. To obtain general information about Cisco Systems, Cisco products, or upgrades, contact 800 553-6387, 408 526-7208, or cs-rep@cisco.com.

This document is to be used in conjunction with the *Using the Cisco Cache Engine* publication.

*Using the Recovery Diskette* Copyright © 1998, Cisco Systems, Inc. All rights reserved. Printed in USA. 9801R

AccessPath, AtmDirector, the CCIE logo, CD-PAC, Centri, Centri Bronze, Centri Gold, Centri Security Manager, Centri Silver, the Cisco Capital logo, Cisco IOS, the Cisco IOS logo, CiscoLink, the Cisco Powered Network logo, the Cisco Press logo, ClickStart, ControlStream, Fast Step, FragmentFree, IGX, JumpStart, Kernel Proxy, LAN<sup>2</sup>LAN Enterprise, LAN<sup>2</sup>LAN Remote Office, MICA, Natural Network Viewer, NetBeyond, Netsys Technologies, *Packet*, PIX, Point and Click Internetworking, Policy Builder, RouteStream, Secure Script, SMARTnet, StrataSphere, StrataSphere BILLder, StrataSphere Connection Manager, StrataSphere Modeler, StrataSphere Optimizer, Stratm, StreamView, SwitchProbe, *The Cell*, TrafficDirector, VirtualStream, VlanDirector, Workgroup Director, Workgroup Stack, and XCI are trademarks; Empowering the Internet Generation and The Network Works. No Excuses. are service marks; and BPX, Catalyst, Cisco, Cisco Systems, the Cisco Systems logo, EtherChannel, FastHub, FastPacket, ForeSight, IPX, LightStream, OptiClass, Phase/IP, StrataCom, and StrataView Plus are registered trademarks of Cisco Systems, Inc. in the U.S. and certain other countries. All other trademarks mentioned in this document are the property of their respective owners.